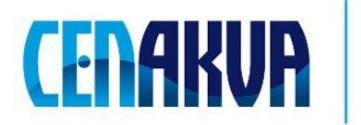

South Bohemian Research Center of Aquaculture and Biodiversity of Hydrocenoses

Name of software (Czech): Expertomica ECell

Name of software (English): Expertomica ECell

**Authors with affiliation: Petr Císař, Dalibor Štys** (University of South Bohemia in Ceske Budejovice, Institute of Physical Biology, South Bohemian Research Center of Aquaculture and Biodiversity of Hydrocenoses, Zámek 136, 373 33 Nové Hrady, Czech Republic)

#### Description

The software is designed for manual time-lapse microscopy image series of cell monolayer labeling. The software brings fast and efficient way for cell cycle analysis of cell monolayer. Many statistics can outcomes from the labeling – cell cycle duration, comparison of cell states, cell cycle vocabulary. User cell state vocabulary can be created for any individual type of objects. More information can be found in video guide.

### **Input Data**

Directory with time-lapse microscopy image series of cell monolayer. The vocabulary with definition of the cell states.

# Output

Txt files with labeled objects. Cell pedigree for all cells in the monolayer. The statistics about – cell states (can be uploaded into Microsoft Excel).

## Installation

Download and run Expertomica ECell.exe and follow the instructions. The software will be installed into selected directory.

#### The installation contains:

Expertomica ECell.exe – the software Help-Expertomica ECell.pdf – help Testing data – folder with testing data CellCycleVocabulary – contains the vocabulary of the cell states VideoGuide – contains video guide for the software

## Requirements

**Operation system:** Windows XP, Vista 32bits and Windows 7 32bits

# Testing

The directory "Testing data" contains the labeled cell monolayer. Just select the file located in Testing data/project in Menu-project-load project and you can test the software.